## **Dear parents**

The school is introducing a mobile app for the day today updates and information regarding the school activities. Parents can also make online payment of school fee from this app without any extra charges. The following are the procedures to install the school app.

From play store search for cisofteducare or click on following link

https://play.google.com/store/apps/details?id=com.cisoft.cisofteducare

Open it and verify with school code "SPSKHA"

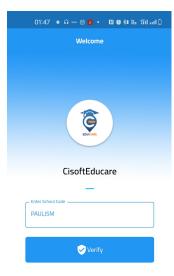

Then click on "Register as parent"

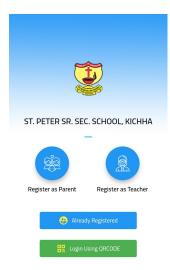

**Enter the Addmission No.** 

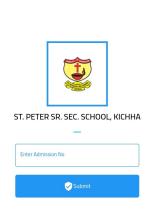

Then enter User name as Addmission no and date of birth (as per school register)as password to login.

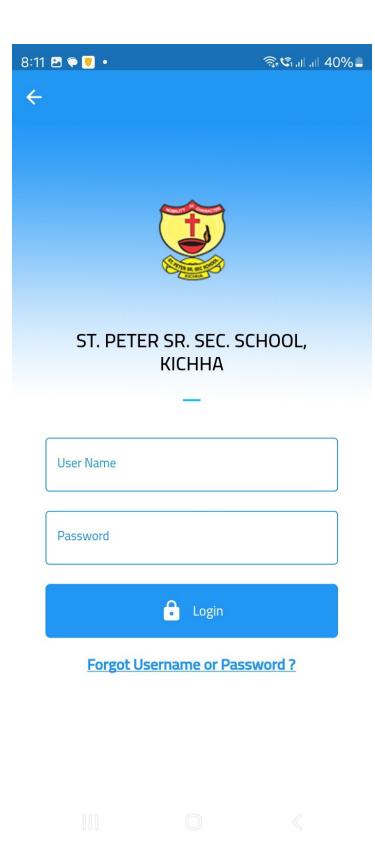

There after you can personalize your credentials.

Thank you